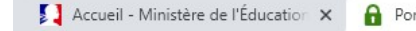

Æ

 $\bigcap$  Portail d'authentification de l'aca $\times$  +

#### $\Box$  $\times$

 $G$   $\varphi$ 

A https://sso.ac-reunion.fr/login?service=https%3A%2F%2Fhubole.ac-reunion.fr%2Fedispatcher%2Fng%2Fhub  $\leftarrow$   $\rightarrow$  C

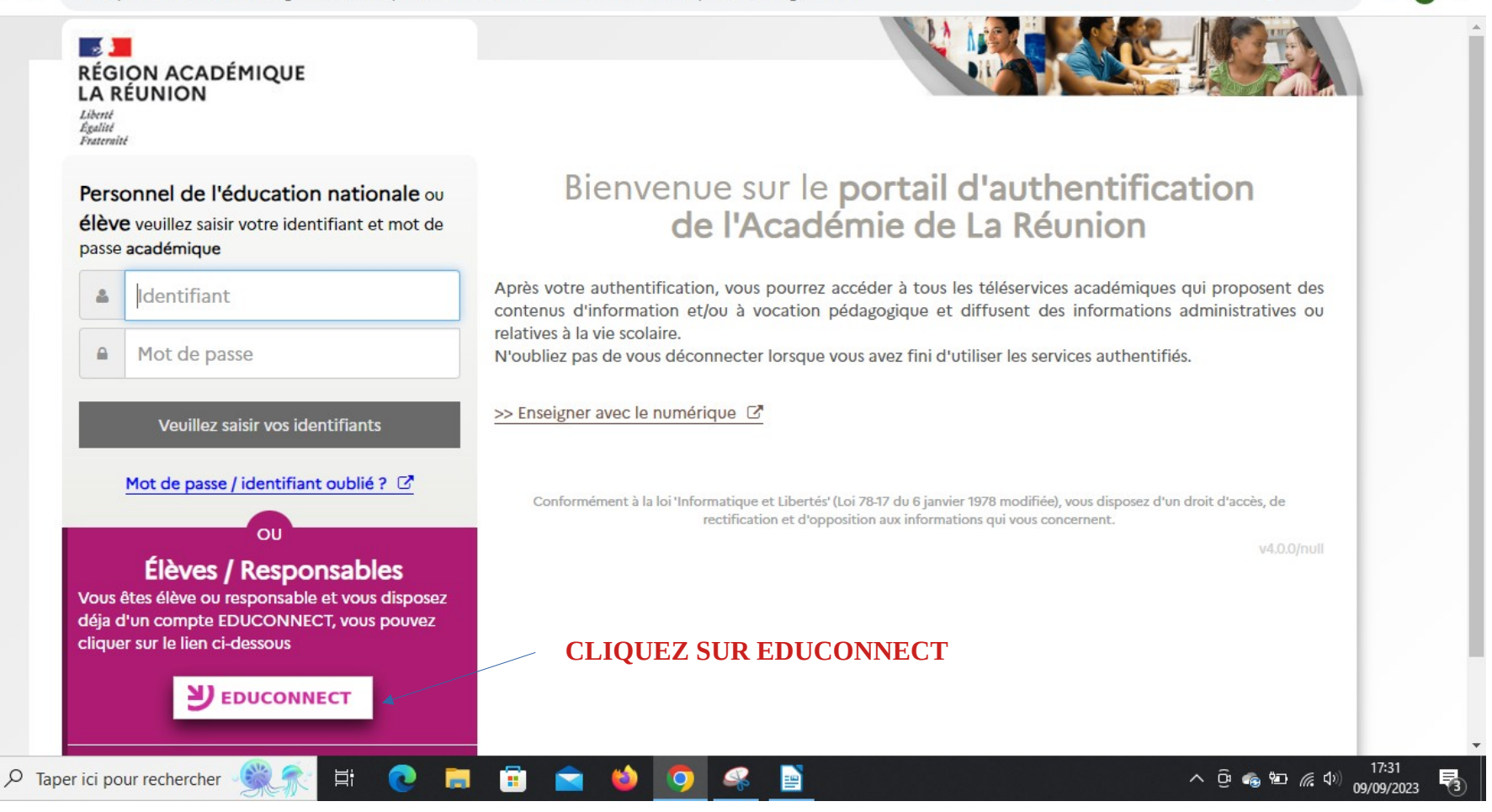

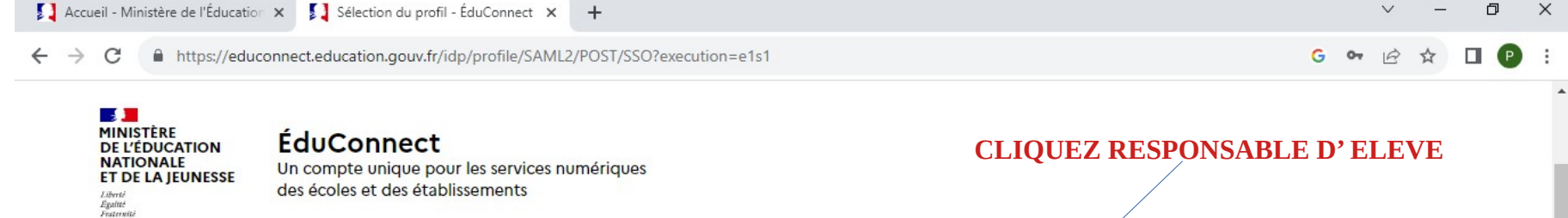

**B R 9 9 4 B** 

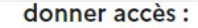

- · aux démarches en ligne, comme la fiche de renseignements, la demande de bourse, etc;
- · à l'espace numérique de travail (ENT) ;
- · au livret scolaire.

O Taper ici pour rechercher

### 29 août 2023

#### Information sur la rentrée scolaire

En début d'année scolaire, votre compte ÉduConnect peut ne pas comporter tous les élèves sous votre responsabilité si vous êtes un responsable d'élève ou ne pas être rattaché à votre nouvel établissement si vous êtes un élève. Merci de patienter quelques jours si vous êtes dans ce cas. La situation devrait être complètement rétablie d'ici la mi-septembre.

 $\Xi^{\ast}$ 

**C** a

Je sélectionne mon profil  $\circ$   $\circ$ Responsable d'élève Élève

 $\land$  0  $\circledcirc$  17:32

易

### **ENTREZ VOTRE IDENTIFIANT ET MOT DE PASSE**

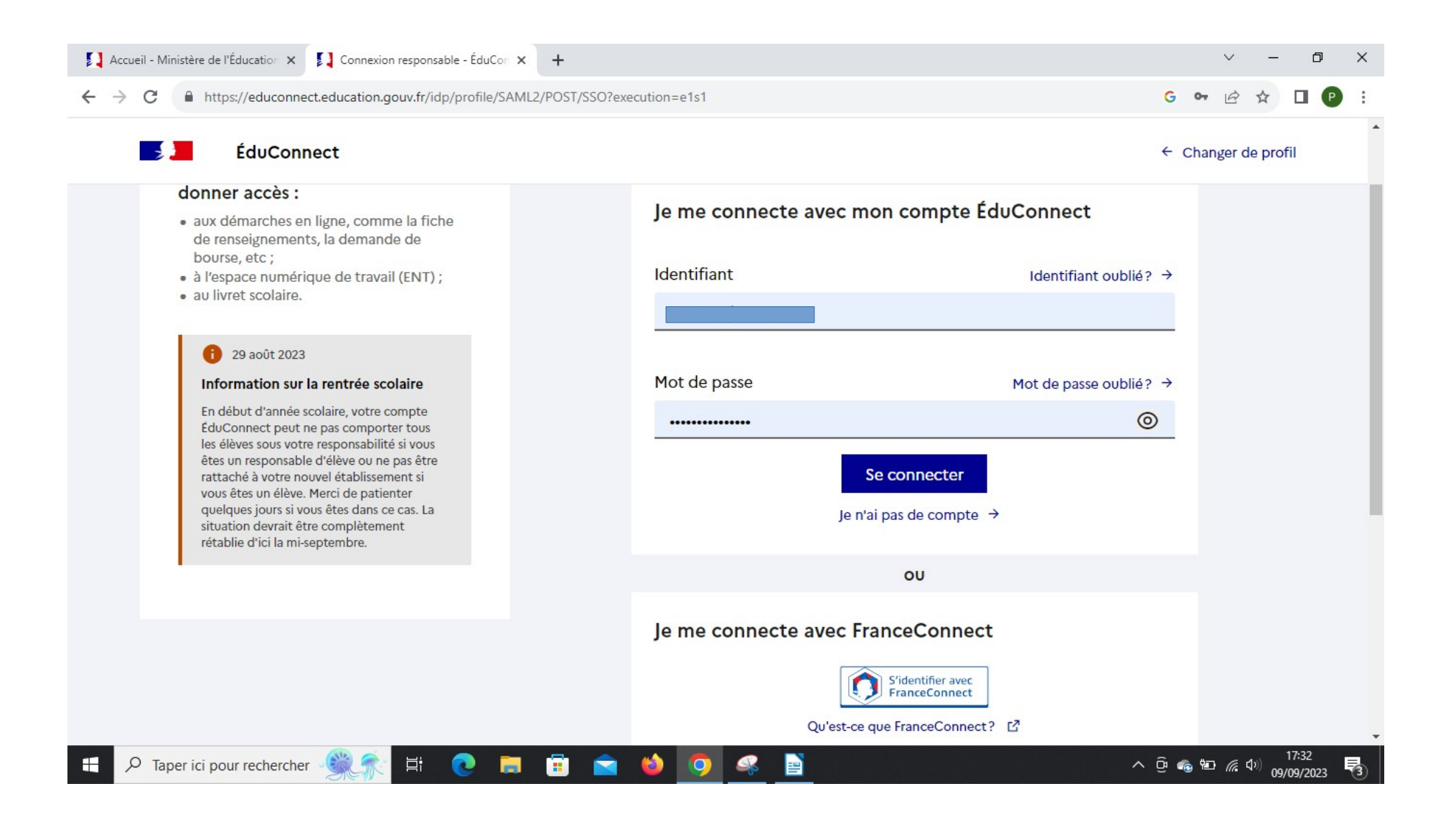

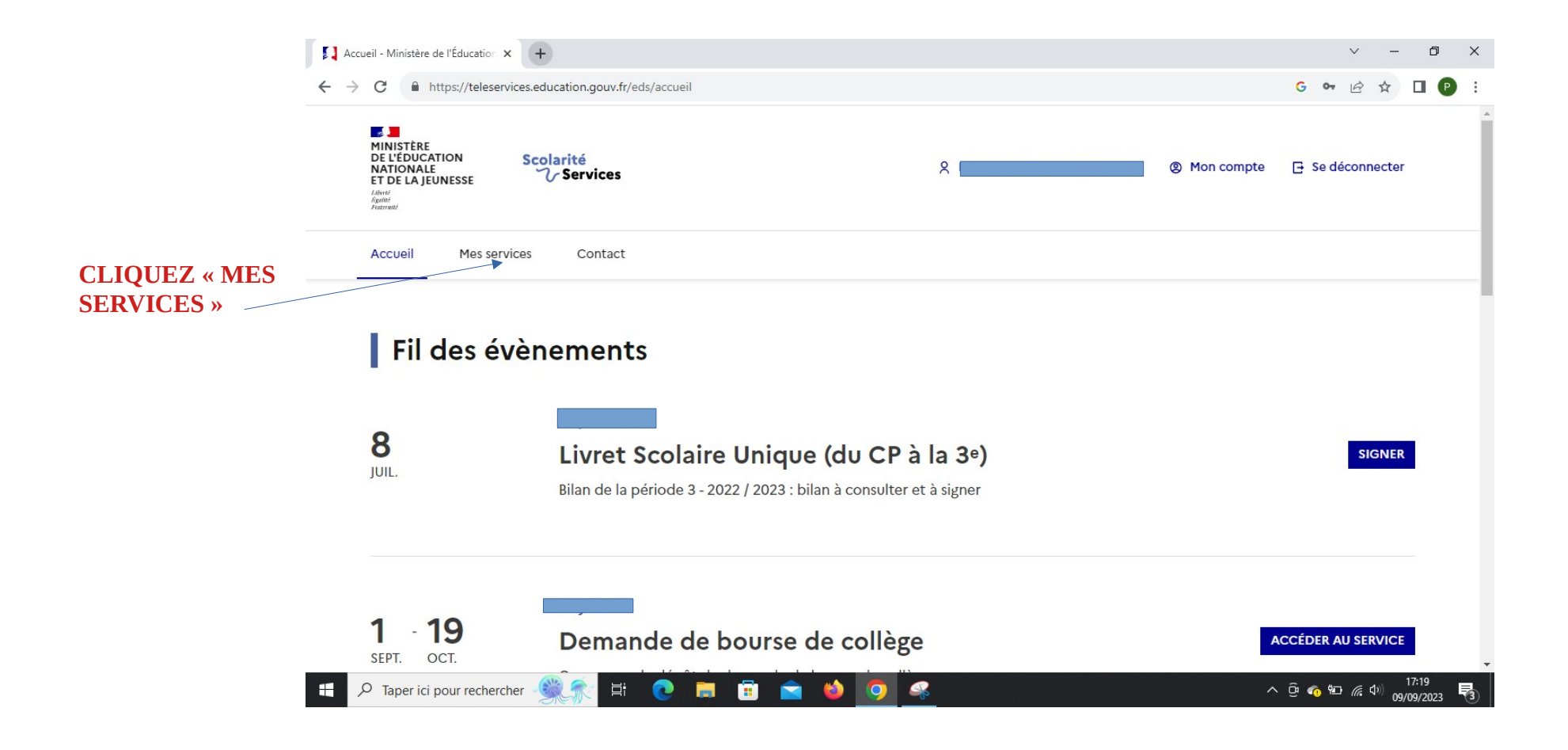

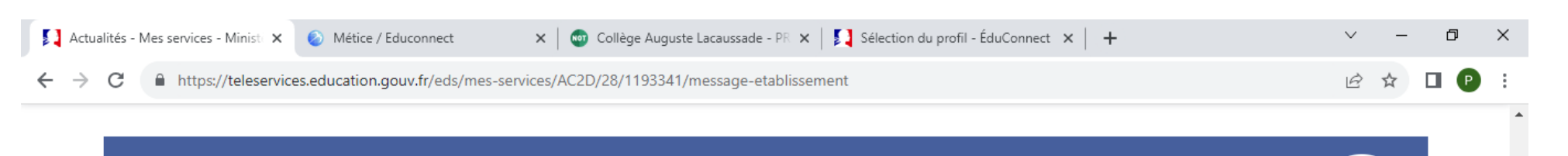

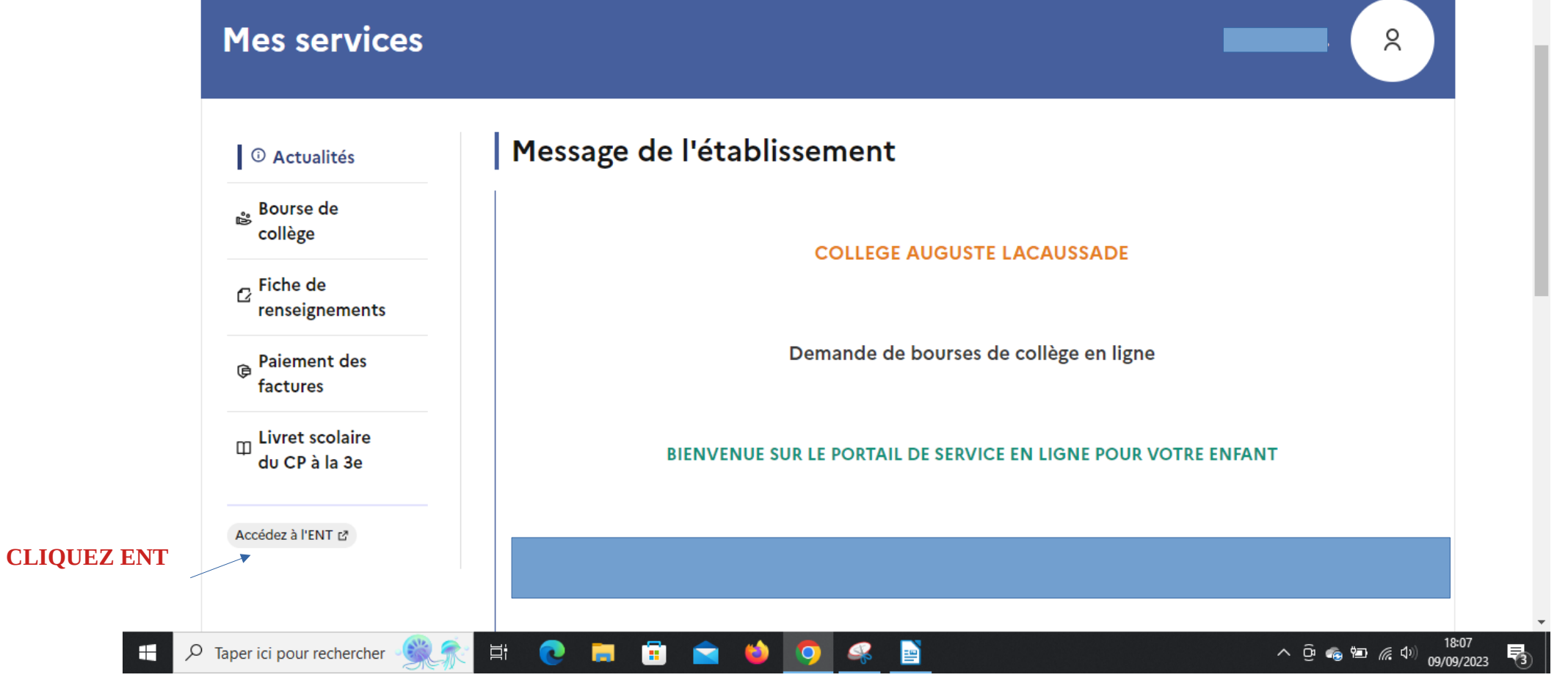

# *CLIQUEZ DE NOUVEAU SUR RESPONSABLE ET ENTREZ DE NOUVEAU LES IDENTIFIANTS (UNE DOUBLE IDENTIFICATION)*

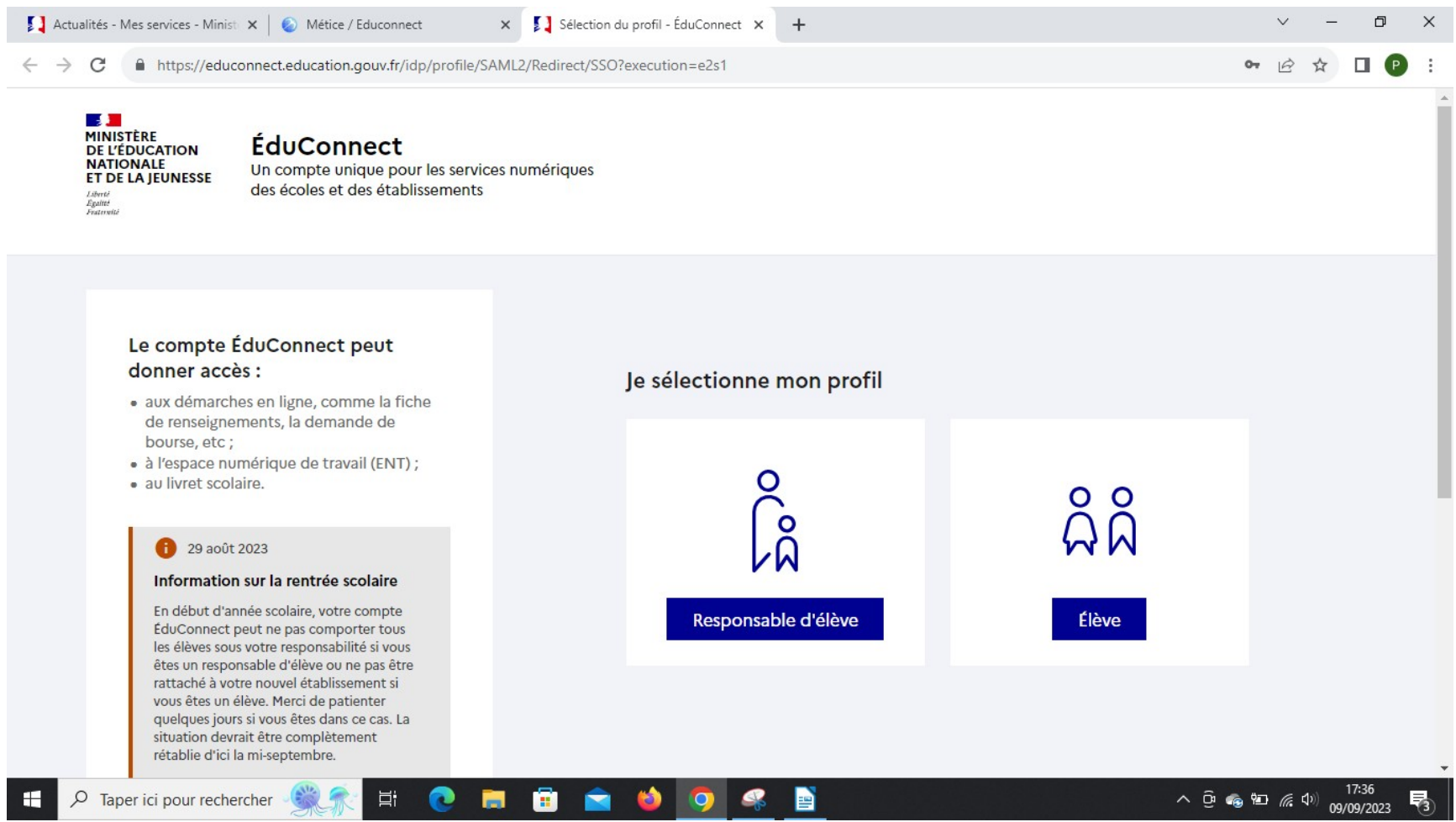

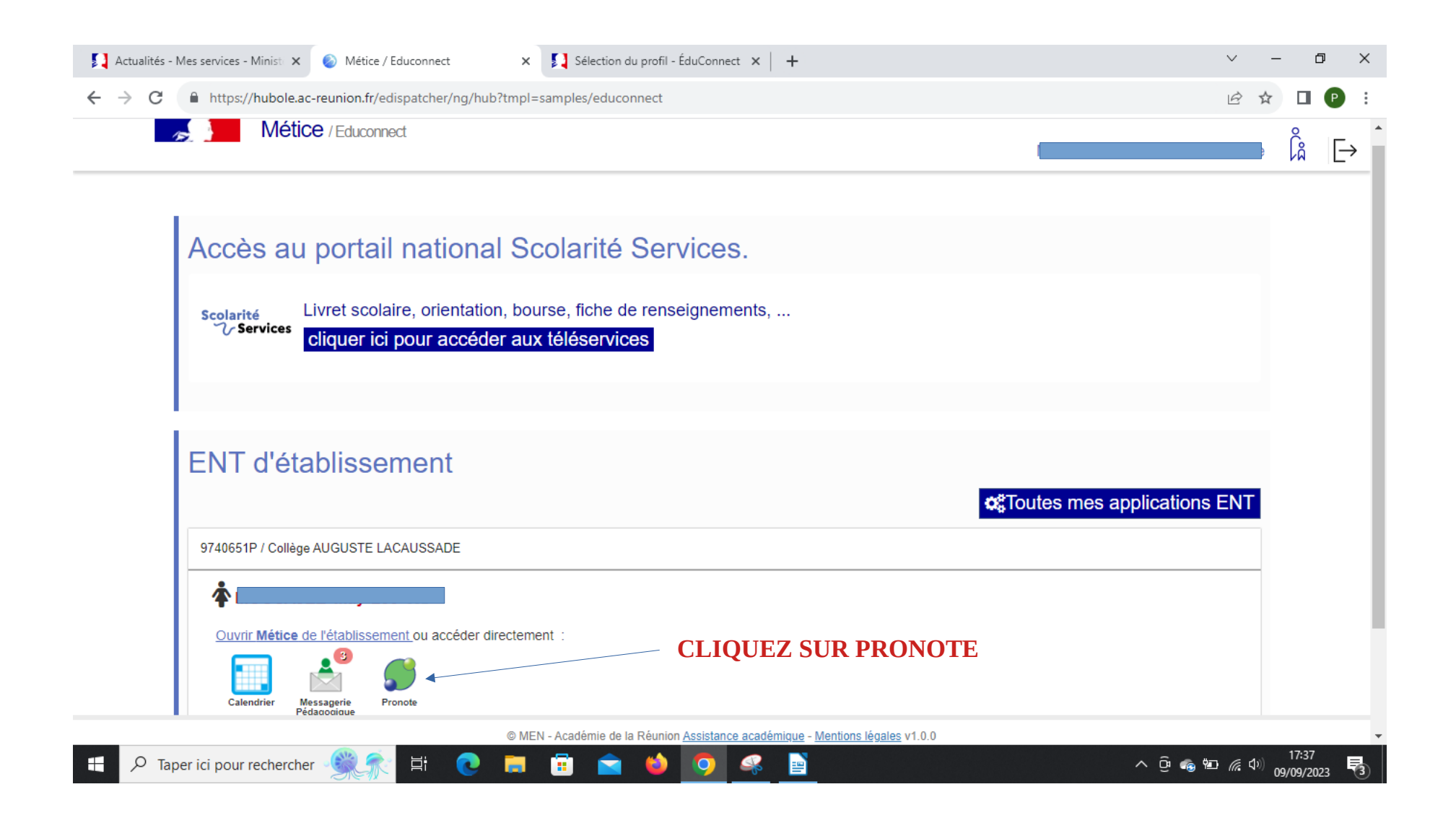

# **CI\*APRES ACCÈS A PRONOTE!** SI VOUS SOUHAITEZ AVOIR PRONOTE SUR VOTRE SMARTPHONE, CONTINUEZ AVEC LE QR CODE

# *CLIQUEZ SUR LE QR CODE DE L'APPLICATION DE CONFIGURATION MOBILE*

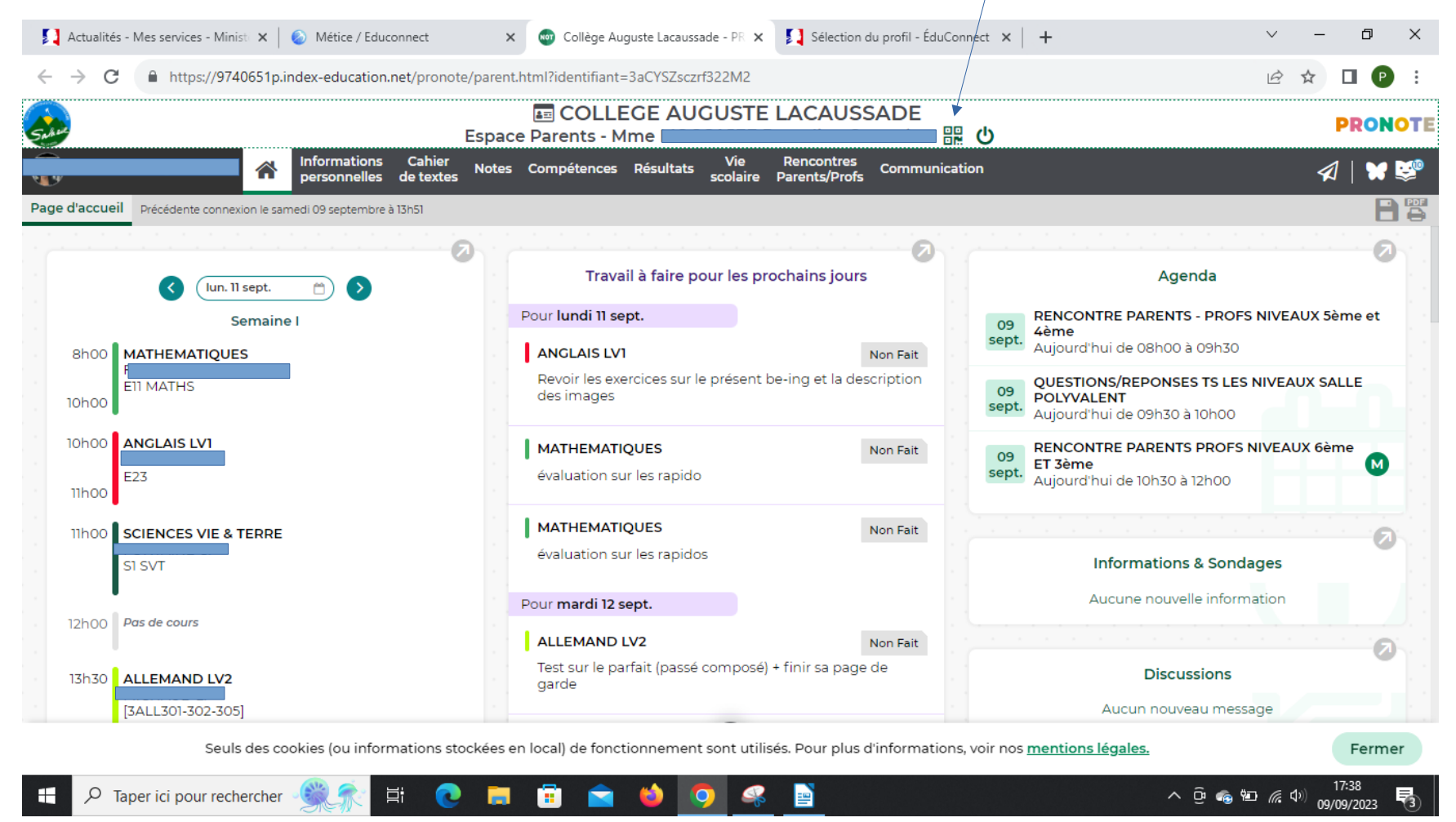

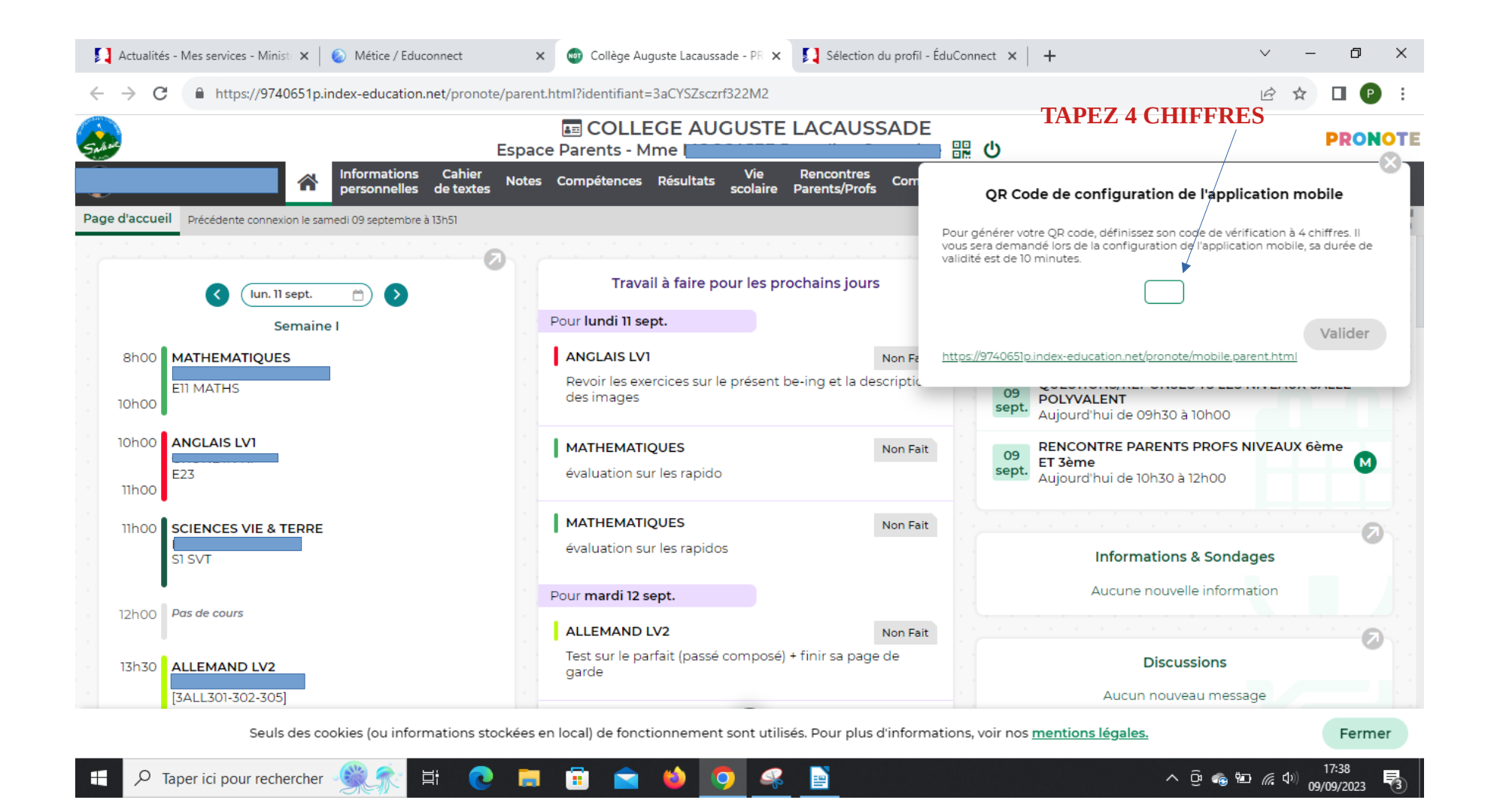

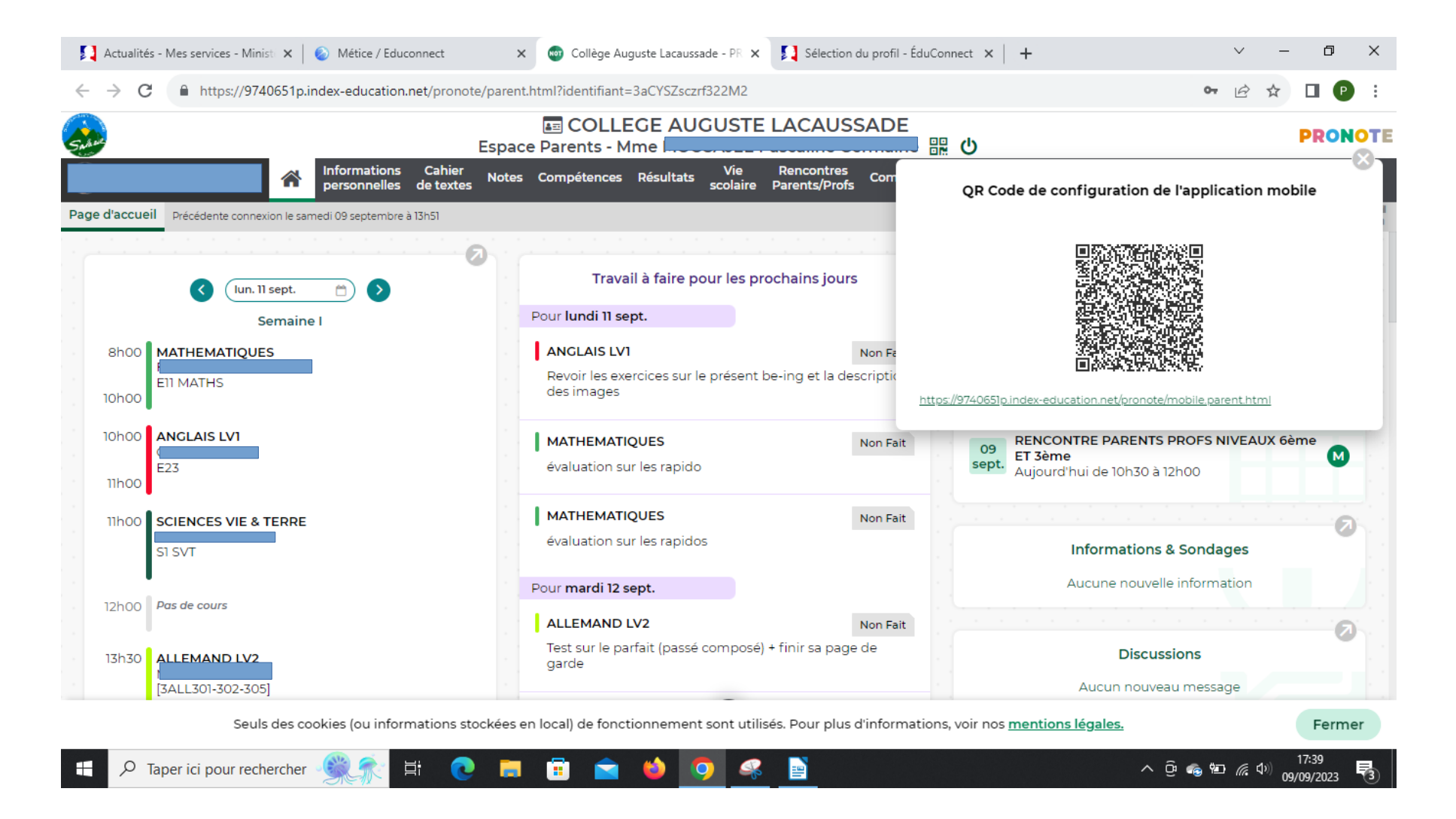

## **VOUS AVEZ 10 MINUTES SUR VOTRE SMARTPHONE POUR SCANNER VOTRE QR CODE : LES 4 CHIFFRES SERONT DE NOUVEAU A SAISIR!**